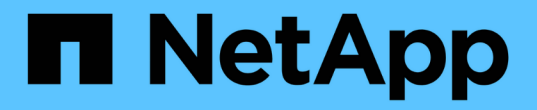

# **Insight** 업그레이드 OnCommand Insight

NetApp April 01, 2024

This PDF was generated from https://docs.netapp.com/ko-kr/oncommand-insight/install-linux/upgradinginsight-to-version-7-3-12-or-later-linux.html on April 01, 2024. Always check docs.netapp.com for the latest.

# 목차

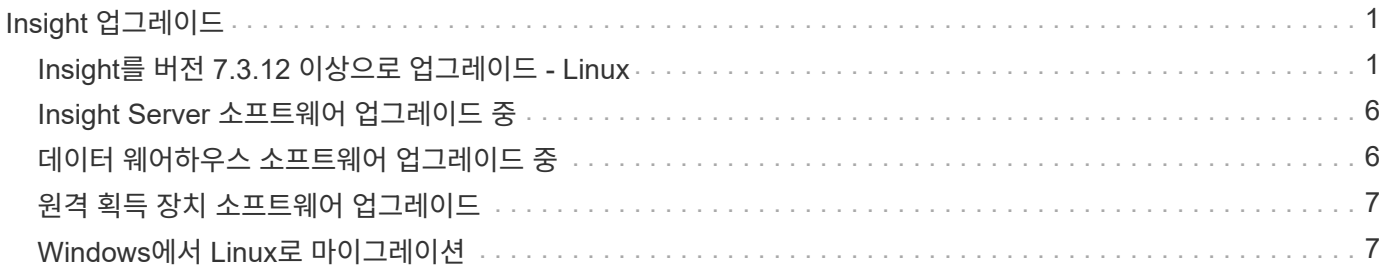

# <span id="page-2-0"></span>**Insight** 업그레이드

새 버전의 OnCommand Insight를 사용할 수 있는 경우 새 기능 및 문제 해결 방법을 활용하기 위해 업그레이드할 수 있습니다. Insight 서버 및 DWH(데이터 웨어하우스)는 별도로 업그레이드해야 합니다.

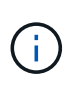

업그레이드 프로세스 중에 전체 설치 폴더를 덮어쓰므로 Insight 설치 디렉토리에 자동 또는 수동 백업을 저장하면 안 됩니다. 이러한 디렉토리에 백업 파일을 저장한 경우 업그레이드 또는 제거 프로세스를 수행하기 전에 백업을 다른 위치로 이동해야 합니다.

Insight의 최신 버전은 디스크 공간, 메모리 및 CPU 요구 사항이 더 큽니다. Insight 최신 버전으로 업그레이드하기 전에 설치 요구 사항을 검토하십시오. Insight를 설치 또는 업그레이드하기 전에 세일즈 엔지니어에게 자세한 사이징 지침을 문의하는 것이 좋습니다.

Insight 소프트웨어를 업그레이드하기 전에 보안 백업 및 데이터베이스 백업을 수행하는 것이 좋습니다.

# <span id="page-2-1"></span>**Insight**를 버전 **7.3.12** 이상으로 업그레이드 **- Linux**

OnCommand Insight 7.3.10-7.3.11에서 버전 7.3.12 이상으로 업그레이드하기 전에 OCI 데이터 마이그레이션 툴을 실행해야 합니다.

### 배경

OnCommand Insight 버전 7.3.12 이상은 이전 버전과 호환되지 않을 수 있는 기본 소프트웨어를 사용합니다. Insight 버전 7.3.12 이상에는 업그레이드를 지원하는 \* 데이터 마이그레이션 도구 \* 가 포함되어 있습니다.

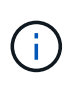

OnCommand Insight 버전 7.3.9 및 이전 버전은 더 이상 지원되지 않습니다. 이러한 버전 중 하나를 실행 중인 경우 7.3.12 이상으로 업그레이드하기 전에 Insight 버전 7.3.10 이상으로 \_업그레이드해야 합니다(7.3.11 권장).

데이터 마이그레이션 툴은 어떤 기능을 합니까**?**

마이그레이션 도구는 초기 호환성 검사를 수행한 다음 세 가지 업그레이드 경로 중 하나를 따릅니다. 선택한 경로는 현재 버전의 데이터 호환성을 기반으로 합니다.

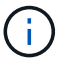

업그레이드하기 전에 데이터 마이그레이션 도구를 실행하고 권장 단계를 수행해야 합니다.

시작하기 전에

- 데이터 마이그레이션 툴을 실행하기 전에 OnCommand Insight 시스템을 백업하는 것이 좋습니다.
- 서버의 Elasticsearch 서비스가 실행 중이어야 합니다.
- Insight를 업그레이드하기 전에 데이터베이스 및 성능 아카이브를 위해 Data Migration Tool\_many\_be를 실행해야 합니다.

## 데이터 마이그레이션 툴 실행

- 1. 최신 버전의 데이터 마이그레이션 도구(예: *SANScreenDataMigationTool-x86-7.3.12-97.zip*)를 Insight 서버와 해당 Insight 설치 프로그램 파일로 다운로드합니다. 작업 폴더에 압축을 풉니다. 다운로드는 에서 찾을 수 있습니다 ["NetApp Support](https://mysupport.netapp.com/site/products/all/details/oncommand-insight/downloads-tab) [사이트](https://mysupport.netapp.com/site/products/all/details/oncommand-insight/downloads-tab)["](https://mysupport.netapp.com/site/products/all/details/oncommand-insight/downloads-tab).
- 2. 명령 창을 열고 작업 폴더로 이동합니다.
	- $\circ$  Bash 쉘을 사용하는 것이 좋습니다.
- 3. 다음 명령을 사용하여 데이터 마이그레이션 툴을 실행합니다.
	- \_'SUDO./SANScreenDataMigationTool.sh' \_
- 4. 필요에 따라 지침을 따릅니다. 다음은 예제입니다.

```
sudo ./SanscreenDataMigrationTool.sh
NetApp SANScreen Data Migration Tool 7.3.12-132
OCI 7.3.10.8.139 is installed
Elasticsearch REST port = 9200
Checking Elasticsearch service...
Elasticsearch service is up
Checking for obsolete (version 5) indexes...
Found 54 obsolete indexes. Of these,
      54 indexes may be migrated with OCI server running,
         the most recent of which is for 2021-05-13
Verifying migration component is present...
SANscreen Server service is Running
Proceed with online migration of 54 indexes (y or [n])?:
```
데이터 마이그레이션 도구는 시스템에 사용되지 않는 인덱스가 있는지 확인하고 있는지 보고합니다. 없을 경우 도구가 종료됩니다.

SANscreen 서버 서비스가 실행되는 동안 일부 인덱스가 마이그레이션될 수 있습니다. 다른 서버는 서버가 중지된 경우에만 마이그레이션될 수 있습니다. 마이그레이션할 수 있는 인덱스가 없는 경우 이 도구는 종료됩니다. 그렇지 않으면 메시지가 나타나면 지침을 따릅니다.

데이터 마이그레이션 도구가 완료되면 사용되지 않는 인덱스가 있는지 다시 확인합니다. 모든 인덱스가 마이그레이션된 경우 OnCommand Insight 7.3.12로의 업그레이드가 지원된다는 메시지가 표시됩니다. 이제 Insight 업그레이드를 진행할 수 있습니다.

sudo ./SanscreenDataMigrationTool.sh NetApp SANScreen Data Migration Tool 7.3.12-132 OCI 7.3.10.8.139 is installed Elasticsearch REST port = 9200 Checking for obsolete (version 5) indexes... Found 76 obsolete OCI indexes. Of these, 76 indexes may be migrated with OCI server running SANscreen Server service is running Proceed with online migration of 76 indexes (y or [n])? y If you supply performance archive location, entries for any dates with migrated indexes will be replaced. Each orginal entry will be renamed and you may delete it after migration is completed. When prompted enter the archive location including the site-name directory. Enter the location of the performance archive or blank if none: Performance archive entries will not be updated Running the migration application with options -u http://localhost:9200 --online -sa - Preparing to migrate oci-timeseries-disk-2021-03-22: copied; backup; delete old; restore new; cleanup; done. Preparing to migrate oci-timeseries-internalvolume-2021-03-22: copied; backup; delete old; restore new; cleanup; done. Preparing to migrate oci-timeseries-port-2021-03-22: copied; backup; delete old; restore new; cleanup; done. ... Preparing to migrate oci-timeseries-disk-2021-03-27: copied; backup; delete old; restore new; cleanup; done. Execution time 0:08:17 Checking for obsolete (version 5) indexes... No obsolete indexes found. Upgrade and Inline Upgrade to 7.3.12+ are supported

SANscreen 서비스를 중지하라는 메시지가 표시되면 Insight를 업그레이드하기 전에 다시 시작합니다.

## 검증 실패

인덱스 유효성 검사에 실패하는 경우 마이그레이션 도구는 종료하기 전에 문제를 알려 줍니다.

• OnCommand Insight가 없습니다: \*

./SanscreenDataMigrationTool.sh

NetApp SANScreen Data Migration Tool V1.0

Checking OnCommand Insight Installation... ERROR: OnCommand Insight is not installed

• 잘못된 Insight 버전: \*

./SanscreenDataMigrationTool.sh

NetApp SANScreen Data Migration Tool 7.3.12-105

Checking OnCommand Insight Installation... OnCommand Insight 7.3.4 (126) is installed ERROR: The OCI Data Migration Tool is intended to be run against OCI 7.3.5  $-7.3.11$ 

• Elasticsearch 서비스가 실행되고 있지 않습니다: \*

./SanscreenDataMigrationTool.sh NetApp SANScreen Data Migration Tool 7.3.12-105

Checking OnCommand Insight Installation... OnCommand Insight 7.3.11 (126) is installed

Getting installation parameters... Elasticsearch Rest Port: 9200

Checking Elasticsearch service... ERROR: The Elasticsearch service is not running

Please start the service and wait for initialization to complete Then rerun OCI Data Migration Tool

## 명령줄 옵션

데이터 마이그레이션 툴에는 작업에 영향을 주는 몇 가지 선택적 매개 변수가 포함되어 있습니다.

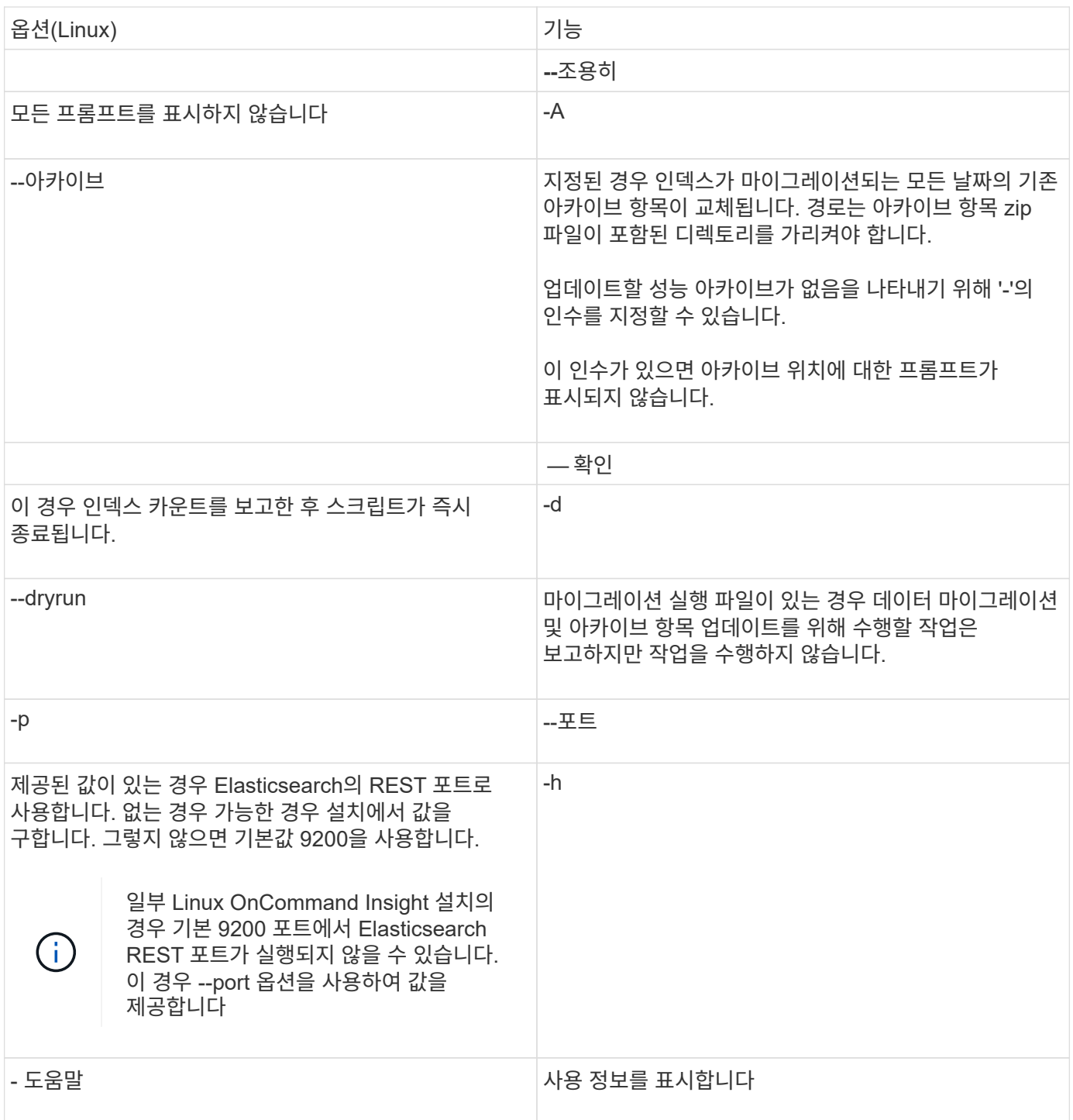

## 문제 해결

아카이브 항목이 업데이트된 경우 업데이트된 아카이브의 소유권 및 권한이 올바른지 \_ 해야 합니다. 이 경우 \* ocisys ocisys 644 \* 이어야 합니다. 그렇지 않은 경우 성능 아카이브 폴더로 이동하여 다음 명령을 실행합니다.

```
chown ocisys *
chgrp ocisys *
chmod 644 *
```
# <span id="page-7-0"></span>**Insight Server** 소프트웨어 업그레이드 중

서버에 로그인한 후 OnCommand Insight 서버 업데이트를 확인할 수 있습니다.

## 단계

- 1. Insight 도구 모음에서 \* 도움말 \* 아이콘을 클릭합니다.
- 2. 업데이트 확인 \* 을 선택합니다.
- 3. 의 경우 \* 확인 \* 을 클릭합니다 Version is up to date 메시지가 표시됩니다.
- 4. 최신 버전이 감지되면 메시지 상자에서 \* download here \* 링크를 클릭합니다.
- 5. 다운로드 \* 페이지에서 \* 다운로드 \* 를 클릭합니다. 다운로드 디렉터리 위치를 확인합니다.

NetApp Support 사이트에서 최신 버전을 다운로드할 수도 있습니다.

- 6. sudo 권한이 있는 계정을 사용하여 Insight 서버에 로그인합니다.
- 7. 다운로드 디렉터리로 이동하여 다음 명령을 입력합니다.

unzip oci-<version>-linux-x86\_64.zip

설치 파일의 버전 번호가 올바른지 확인합니다.

8. 에 대한 구문, 명령 인수 및 매개 변수 사용을 볼 수 있습니다 oci-install.sh :

sudo ./oci-<version>-linux-x86\_64/oci-install.sh --help

9. 설치 스크립트를 실행합니다.

sudo ./oci-<version>-linux-x86 64/oci-install.sh

10. 사용권 계약에 동의하고 화면의 지시를 따릅니다.

# <span id="page-7-1"></span>데이터 웨어하우스 소프트웨어 업그레이드 중

Insight 서버 소프트웨어를 업그레이드한 후에는 데이터 웨어하우스 소프트웨어를 업그레이드해야 합니다.

단계

- 1. sudo 권한이 있는 계정을 사용하여 DWH(데이터 웨어하우스) 서버에 로그인합니다.
- 2. NetApp Support 사이트에서 Insight DWH 소프트웨어를 다운로드합니다.
- 3. 다운로드 디렉터리로 이동하여 다음 명령을 입력합니다.

unzip oci-dwh-<version>-linux-x86\_64.zip

설치 파일의 버전 번호가 올바른지 확인합니다.

4. 에 대한 구문, 명령 인수 및 매개 변수 사용을 볼 수 있습니다 oci-install.sh :

sudo ./oci-dwh-<version>-linux-x86\_64/oci-install.sh --help

5. 설치 스크립트를 실행합니다.

sudo ./oci-dwh-<version>-linux-x86\_64/oci-install.sh

6. 사용권 계약에 동의하고 화면의 지시를 따릅니다.

# <span id="page-8-0"></span>원격 획득 장치 소프트웨어 업그레이드

Insight 서버 소프트웨어를 업그레이드한 후에는 원격 구입 소프트웨어를 업그레이드해야 합니다.

단계

- 1. sudo 권한이 있는 계정을 사용하여 RAU(원격 획득 장치) 서버에 로그인합니다.
- 2. NetApp Support 사이트에서 Insight RAU 소프트웨어를 다운로드합니다.
- 3. 다운로드 디렉터리로 이동하여 다음 명령을 입력합니다.

unzip oci-rau-<version>-linux-x86\_64.zip

설치 파일의 버전 번호가 올바른지 확인합니다.

4. 에 대한 구문, 명령 인수 및 매개 변수 사용을 볼 수 있습니다 oci-install.sh :

sudo ./oci-rau-<version>-linux-x86\_64/oci-install.sh --help

5. 설치 스크립트를 실행합니다.

sudo ./oci-rau-<version>-linux-x86\_64/oci-install.sh

6. 사용권 계약에 동의하고 화면의 지시를 따릅니다.

# <span id="page-8-1"></span>**Windows**에서 **Linux**로 마이그레이션

기존 Windows를 설치한 경우 Linux에서 Insight를 사용하려면 마이그레이션을 수행해야 합니다. Insight 서버와 데이터 웨어하우스 구성 요소 모두에서 이 절차를 수행해야 합니다.

### 단계

1. 서버에 현재 Insight 설치를 백업합니다.

OCI 데이터베이스를 백업하는 방법에 대한 자세한 내용은 \_OnCommand Insight 구성 및 관리 가이드\_를 참조하십시오.

2. Linux용 Insight를 설치합니다.

3. 이전 버전의 데이터베이스를 복원합니다.

OCI 데이터베이스를 복원하는 방법에 대한 자세한 내용은 \_OnCommand Insight 구성 및 관리 가이드\_를 참조하십시오.

4. 이전 버전의 Insight for Windows를 제거합니다.

Copyright © 2024 NetApp, Inc. All Rights Reserved. 미국에서 인쇄됨 본 문서의 어떠한 부분도 저작권 소유자의 사전 서면 승인 없이는 어떠한 형식이나 수단(복사, 녹음, 녹화 또는 전자 검색 시스템에 저장하는 것을 비롯한 그래픽, 전자적 또는 기계적 방법)으로도 복제될 수 없습니다.

NetApp이 저작권을 가진 자료에 있는 소프트웨어에는 아래의 라이센스와 고지사항이 적용됩니다.

본 소프트웨어는 NetApp에 의해 '있는 그대로' 제공되며 상품성 및 특정 목적에의 적합성에 대한 명시적 또는 묵시적 보증을 포함하여(이에 제한되지 않음) 어떠한 보증도 하지 않습니다. NetApp은 대체품 또는 대체 서비스의 조달, 사용 불능, 데이터 손실, 이익 손실, 영업 중단을 포함하여(이에 국한되지 않음), 이 소프트웨어의 사용으로 인해 발생하는 모든 직접 및 간접 손해, 우발적 손해, 특별 손해, 징벌적 손해, 결과적 손해의 발생에 대하여 그 발생 이유, 책임론, 계약 여부, 엄격한 책임, 불법 행위(과실 또는 그렇지 않은 경우)와 관계없이 어떠한 책임도 지지 않으며, 이와 같은 손실의 발생 가능성이 통지되었다 하더라도 마찬가지입니다.

NetApp은 본 문서에 설명된 제품을 언제든지 예고 없이 변경할 권리를 보유합니다. NetApp은 NetApp의 명시적인 서면 동의를 받은 경우를 제외하고 본 문서에 설명된 제품을 사용하여 발생하는 어떠한 문제에도 책임을 지지 않습니다. 본 제품의 사용 또는 구매의 경우 NetApp에서는 어떠한 특허권, 상표권 또는 기타 지적 재산권이 적용되는 라이센스도 제공하지 않습니다.

본 설명서에 설명된 제품은 하나 이상의 미국 특허, 해외 특허 또는 출원 중인 특허로 보호됩니다.

제한적 권리 표시: 정부에 의한 사용, 복제 또는 공개에는 DFARS 252.227-7013(2014년 2월) 및 FAR 52.227- 19(2007년 12월)의 기술 데이터-비상업적 품목에 대한 권리(Rights in Technical Data -Noncommercial Items) 조항의 하위 조항 (b)(3)에 설명된 제한사항이 적용됩니다.

여기에 포함된 데이터는 상업용 제품 및/또는 상업용 서비스(FAR 2.101에 정의)에 해당하며 NetApp, Inc.의 독점 자산입니다. 본 계약에 따라 제공되는 모든 NetApp 기술 데이터 및 컴퓨터 소프트웨어는 본질적으로 상업용이며 개인 비용만으로 개발되었습니다. 미국 정부는 데이터가 제공된 미국 계약과 관련하여 해당 계약을 지원하는 데에만 데이터에 대한 전 세계적으로 비독점적이고 양도할 수 없으며 재사용이 불가능하며 취소 불가능한 라이센스를 제한적으로 가집니다. 여기에 제공된 경우를 제외하고 NetApp, Inc.의 사전 서면 승인 없이는 이 데이터를 사용, 공개, 재생산, 수정, 수행 또는 표시할 수 없습니다. 미국 국방부에 대한 정부 라이센스는 DFARS 조항 252.227-7015(b)(2014년 2월)에 명시된 권한으로 제한됩니다.

#### 상표 정보

NETAPP, NETAPP 로고 및 <http://www.netapp.com/TM>에 나열된 마크는 NetApp, Inc.의 상표입니다. 기타 회사 및 제품 이름은 해당 소유자의 상표일 수 있습니다.